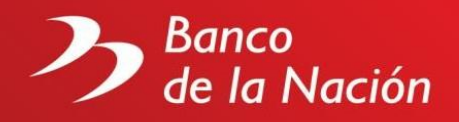

# **Preguntas frecuentes sobre Transferencia mismo banco con cargo a cuenta de ahorros.**

### **1. ¿Puedo afiliarme en cualquier agencia de BN para realizar transferencias bancarias por internet?**

Sí, Usted puede acercarse a la ventanilla de cualquier agencia a nivel nacional a afiliarse y poder realizar sus transferencias a través de internet.

#### **2. ¿Las transferencias entre cuentas del mismo banco tiene algún costo?**

Las transferencias entre cuentas del mismo banco no tienen costo. De Cta. Ahorros MN o ME a Cta. Ahorros o Cuenta Corriente MN o ME

- A ser pagadas en la misma plaza: Comisión (Moneda Nacional): Sin Costo
- A ser pagadas en la misma plaza: Comisión (Moneda Extranjera): Sin Costo

### **3. ¿Cuál es el Monto máximo por día para realizar operaciones con cargo a mi(s) cuenta(s)?**

El monto máximo acumulable por día para realizar operaciones por los canales virtuales del BN es el siguiente:

- App Banca Móvil: S/ 7,000.00 (solo en soles)\*
- Multired Virtual: S/ 7,000.00 (o su equivalente en dólares)\*

\*El límite máximo de operaciones diario por cliente es compartido entre los canales Multired Virtual y APP Banca Móvil.

Sobre el cobro de comisiones, se sugiere consultar el tarifario vigente.

## **4. ¿Cómo puedo realizar una Transferencia Mismo Banco vía Internet?**

Ingrese a Multired Virtual, seleccione del menú la opción "Transferencias", subopción "Mismo Banco", luego deberá seleccionar la cuenta de origen en la cual se debitará el importe de la operación, seleccionar la cuenta de destino si ya lo tiene registrada como frecuente o si es una cuenta nueva, digitar el número de la cuenta destino y continuar. Posteriormente, deberá digitar el importe a transferir (moneda de la cuenta de destino) y hacer clic en el botón "Continuar". Finalmente deberá ingresar su clave dinámica token o la Clave SMS para confirmar la transferencia y hacer clic en el botón "Transferir". El Sistema le presentará la constancia de la operación, la misma que será enviada automáticamente al correo que ha registrado, y que podrá descargar, imprimir o enviar por correo.

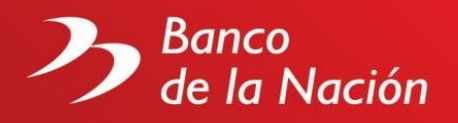

### **5. ¿Cómo puedo realizar una Transferencia Mismo Banco vía App Banca Móvil?**

Ingrese a APP Banca Móvil, seleccione del menú la opción "Transferencias", subopción "A otra cuenta BN", luego deberá seleccionar la cuenta de origen en la cual se debitará el importe de la operación, seleccionar "una cuenta" para digitar la cuenta de destino (solo en soles) seguidamente, deberá digitar el importe a transferir y hacer clic en el botón "Enviar". Finalmente deberá verificar los datos de su transferencia y de ser conforme ingresar la opción 1. Confirmar y "Enviar". El Sistema le presentará la constancia de la operación, la misma que será enviada automáticamente al correo que ha registrado y que podrá compartirlo por WhatsApp, Correo, SMS, Messenger etc.

### **6. ¿Cómo realizo un reclamo sobre mis operaciones por Internet, App Banca Móvil de transferencias mismo banco?**

Si desea hacer un reclamo, deberá ingresar a nuestra página web (www.bn.com.pe) y seleccionar Atención al Cliente – Formulario de Reclamos. Para una rápida atención, deberá completar y verificar la información de dicho formulario y elegir su reclamo de acuerdo con el tipo de servicio:

También puede realizar su reclamo acercándose a la Agencia más cercana de su localidad.

Los teléfonos de atención son los siguientes:

0800-10700 (24hrs. los 7 días de la semana), 519-2000 (Lunes a Viernes de 8:30am a 5:30pm). - 0800-18630

### **7. ¿Cómo consulto mis saldos de Cuenta de Ahorros o Cuenta Cte.?**

Ingrese a Multired Virtual y aparecerán los saldos de las cuentas asociadas a su tarjeta (clientes de Ctas. de Ahorros) o que tiene en el BN (clientes de Cuenta Cte.). Adicionalmente puede elegir del menú la opción "Consulta" y luego en la cuenta seleccionada desplegar la opción "Tipo de Consulta" y elegir "Saldos".

### **8. ¿Cómo obtengo una constancia de la operación realizada por ventanilla y por los canales virtuales por Internet, APP Banca Móvil?**

Al realizar cualquier operación por ventanilla el cajero le entregará un refrendo por la operación realizada así también por Internet aparecerá una pantalla con la Constancia de la operación realizada, la misma que será enviada automáticamente al correo que ha registrado, también podrá descargarlo, imprimirlo o enviarlo por correo, en la APP Banca Móvil aparecerá una pantalla con la Constancia de la operación realizada, la misma que será enviada automáticamente al correo que ha registrado, también podrá compartirlo por WhatsApp, Correo, SMS, Messenger etc.